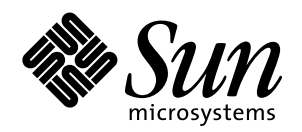

## Platform Notes: Sun<sup>™</sup> Enterprise™ 3*x*00, 4*x*00, 5*x*00, and 6*x*00 Systems

Solaris 2.6 Hardware 5/98

Sun Microsystems, Inc. 901 San Antonio Road Palo Alto, CA 94303 U.S.A. 415-960-1300

> Part No. 805-4164-10 May 1998, Revision A

Copyright 1998 Sun Microsystems, Inc., 901 San Antonio Road, Palo Alto, California 94303 U.S.A. All rights reserved.

This product or document is protected by copyright and distributed under licenses restricting its use, copying, distribution, and decompilation. No part of this product or document may be reproduced in any form by any means without prior written authorization of Sun and its licensors, if any.

RESTRICTED RIGHTS LEGEND: Use, duplication, or disclosure by the government is subject to restrictions as set forth in subparagraph (c)(1)(ii) of the Rights in Technical Data and Computer Software clause at DFARS 252.227-7013 and FAR 52.227-19.

Sun, Sun Microsystems, the Sun logo, Solaris, X11/NeWS, JumpStart, Sun-4, Ultra, Enterprise, OpenBoot, and OpenWindows are trademarks or registered trademarks of Sun Microsystems, Inc. in the United States and other countries. All SPARC trademarks are used under license and are trademarks or registered trademarks of SPARC International, Inc. in the United States and other countries. Products bearing SPARC trademarks are based upon an architecture developed by Sun Microsystems, Inc. PostScript is a trademark of Adobe Systems, Inc., which may be registered in certain jurisdictions.

The OPEN LOOK® and Sun™ Graphical User Interfaces were developed by Sun Microsystems, Inc. for its users and licensees. Sun acknowledges the pioneering efforts of Xerox in researching and developing the concept of visual or graphical user interfaces for the computer industry. Sun holds a non-exclusive license from Xerox to the Xerox Graphical User Interface, which license also covers Sun's licensees who implement OPEN LOOK GUIs and otherwise comply with Sun's written license agreements.

THIS PUBLICATION IS PROVIDED "AS IS" WITHOUT WARRANTY OF ANY KIND, EITHER EXPRESS OR IMPLIED, INCLUDING, BUT NOT LIMITED TO, THE IMPLIED WARRANTIES OF MERCHANTABILITY, FITNESS FOR A PARTICULAR PURPOSE, OR NON-INFRINGEMENT.

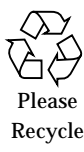

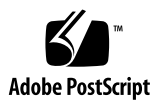

Copyright 1998 Sun Microsystems Inc., 901 San Antonio Road, Palo Alto, Californie 94303, U.S.A.Tous droits réservés.

Ce produit ou document est protégé par un copyright et distribué avec des licences qui en restreignent l'utilisation, la copie, la distribution, et la décompilation. Aucune partie de ce produit ou de sa documentation associée ne peut être reproduite sous aucune forme, par quelque moyen que ce soit, sans l'autorisation préalable et écrite de Sun et de ses bailleurs de licence, s'il y en a.

Sun, Sun Microsystems, the Sun logo, Solaris, X11/NeWS, JumpStart, Sun-4, Ultra, Enterprise, OpenBoot, et OpenWindows sont des marques déposées ou enregistrées de Sun Microsystems, Inc. aux Etats-Unis et dans d'autres pays. Toutes les marques SPARC, utilisées sous licence, sont des marques déposées ou enregistrées de SPARC International, Inc. aux Etats-Unis et dans d'autres pays. Les produits portant les marques SPARC sont basés sur une architecture développée par Sun Microsystems, Inc. PostScript est une marque de fabrique d'Adobe Systems, Incorporated, laquelle pourrait é`tre déposée dans certaines juridictions.

Les interfaces d'utilisation graphique OPEN LOOK® et Sun™ ont été développées par Sun Microsystems, Inc. pour ses utilisateurs et licenciés. Sun reconnaît les efforts de pionniers de Xerox pour la recherche et le développement du concept des interfaces d'utilisation visuelle ou graphique pour l'industrie de l'informatique. Sun détient une licence non exclusive de Xerox sur l'interface d'utilisation graphique Xerox, cette licence couvrant aussi les licenciés de Sun qui mettent en place l'interface d'utilisation graphique OPEN LOOK et qui en outre se conforment aux licences écrites de Sun.

CETTE PUBLICATION EST FOURNIE "EN L'ETAT" SANS GARANTIE D'AUCUNE SORTE, NI EXPRESSE NI IMPLICITE, Y COMPRIS, ET SANS QUE CETTE LISTE NE SOIT LIMITATIVE, DES GARANTIES CONCERNANT LA VALEUR MARCHANDE, L'APTITUDE DES PRODUITS A RÉPONDRE A UNE UTILISATION PARTICULIERE, OU LE FAIT QU'ILS NE SOIENT PAS CONTREFAISANTS DE PRODUITS DE TIERS.

## **Contents**

#### **1. [OpenBoot 3.x Commands 1](#page-10-0)**

[Environmental Monitoring 1](#page-10-1)

[disable-environmental-monitor](#page-10-2) 1

[enable-environmental-monitor](#page-11-0) 2

[Messages Indicating Environmental Conditions 2](#page-11-1)

[Resetting and Power Cycling the System From a Remote Console 3](#page-12-0)

[Externally Initiated Reset](#page-13-0) XIR 4

- ▼ [To Initiate an](#page-13-1) XIR: 4
- ▼ [To Display This](#page-13-2) XIR Information: 4

[Hardware Watchdog](#page-14-0) 5

[Flash PROM Management](#page-14-1) 5

[flash-update-system](#page-14-2) 5

[prom-copy](#page-15-0) 6

[update-proms](#page-15-1) 6

[System Configuration and Diagnostic Information 7](#page-16-0)

[prtdiag](#page-16-1)(1M) Options 7

[TOD Clock Management](#page-17-0) 8

[copy-clock-tod-to-io-boards](#page-17-1) 8

[copy-io-board-tod-to-clock-tod](#page-17-2) 8

[Specific NVRAM Variables](#page-18-0) 9 [configuration-policy](#page-18-1) 9 [disabled-board-list](#page-18-2) 9 [disabled-memory-list](#page-19-0) 10 [memory-interleave](#page-20-0) 11 [sbus-probe-default](#page-20-1) 11 [sbus-specific-probe](#page-21-0) 12

#### **2. [Board Hot-Plug Software and Dynamic Reconfiguration 1](#page-22-0)3**

[Disabled System Board 1](#page-23-0)4

[To Swap Out a Disabled Board](#page-23-1) 14

[Activated System Board 1](#page-24-0)5

[To Swap Out an Activated Board](#page-24-1) 15

[Disabling Hardware](#page-24-2) 15

▼ [To Disable a Defective Board 1](#page-25-0)6

[Alternate Pathing](#page-26-0) 17

#### **3. [CPU Over-Temperature Safeguard 1](#page-28-0)9**

[COS Requirements 1](#page-28-1)9

[Factors in Overheating](#page-29-0) 20

[COS Operation](#page-29-1) 20

[Resolving an Over-temperature Condition](#page-30-0) 21

▼ [To Resolve an Over-temperature Condition 2](#page-30-1)1 [Failure to Offline CPUs](#page-31-0) 22

[Failure to Power off CPUs 2](#page-31-1)2

## Preface

This book describes software features that apply only to the Sun™ Enterprise™ 3*x*00, 4*x*00, 5*x*00, and 6*x*00 family of servers.

## Related Documents

For detailed information on the software features described in this book, refer to the man pages for Solaris 2.6 and Solaris 2.6 Hardware: 5/98. For information on DR features, refer to the *Dynamic Reconfiguration User's Guide for Sun Enterprise Systems.*

# Typographic Conventions

The following table describes the typographic conventions used in this book.

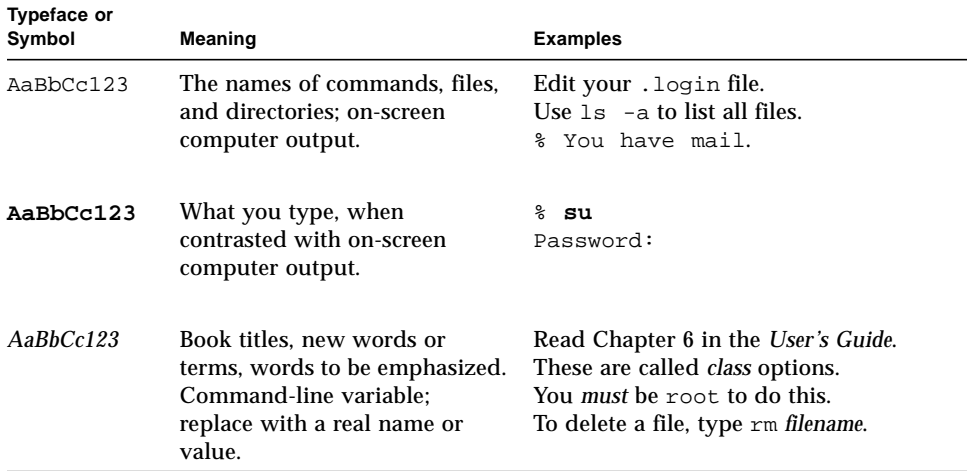

#### **TABLE P-1** Typographic Conventions

# Shell Prompts

The following table shows the default system prompt and superuser prompt for the C shell, Bourne shell, and Korn shell.

**TABLE P-2** Shell Prompts

| Shell                                    | Prompt        |
|------------------------------------------|---------------|
| C shell                                  | machine_name% |
| C shell superuser                        | machine name# |
| Bourne shell and Korn shell              | Ŝ             |
| Bourne shell and Korn shell<br>superuser | #             |
|                                          |               |

## Ordering Sun Documents

SunDocs<sup>SM</sup> is a distribution program for Sun Microsystems technical documentation. Contact SunExpress for easy ordering and quick delivery. You can find a listing of available Sun documentation on the World Wide Web.

| Country               | <b>Telephone</b>                               | Fax                      |
|-----------------------|------------------------------------------------|--------------------------|
| Belgium               | 02-720-09-09                                   | 02-725-88-50             |
| Canada                | 1-800-873-7869                                 | 1-800-944-0661           |
| France                | 0800-90-61-57                                  | 0800-90-61-58            |
| Germany               | $01 - 30 - 81 - 61 - 91$                       | $01-30-81-61-92$         |
| Holland               | 06-022-34-45                                   | 06-022-34-46             |
| Japan                 | 0120-33-9096                                   | 0120-33-9097             |
| Luxembourg            | $32 - 2 - 720 - 09 - 09$                       | $32 - 2 - 725 - 88 - 50$ |
| Sweden                | 020-79-57-26                                   | 020-79-57-27             |
| Switzerland           | 0800-55-19-26                                  | 0800-55-19-27            |
| <b>United Kingdom</b> | 0800-89-88-88                                  | 0800-89-88-87            |
| <b>United States</b>  | 1-800-873-7869                                 | 1-800-944-0661           |
|                       | World Wide Web: http://www.sun.com/sunexpress/ |                          |

**TABLE P-3** SunExpress Contact Information

## Sun Welcomes Your Comments

Sun is interested in improving our documentation and welcome your comments and suggestions. You can email or fax your comments to us. Please include the part number of your document in the subject line of your email or fax message.

- Email:—smcc-docs@sun.com
- Fax: -SMCC Document Feedback, 1-650-786-6443

# <span id="page-10-3"></span><span id="page-10-0"></span>OpenBoot 3.x Commands

This chapter describes the OpenBoot™ 3.x commands for the Sun Enterprise 3*x*00, 4*x*00, 5*x*00, and 6*x*00 servers.

## <span id="page-10-1"></span>Environmental Monitoring

Use the following commands for environmental monitoring:

- disable-environmental-monitor
- enable-environmental-monitor

### <span id="page-10-2"></span>disable-environmental-monitor

### Usage

```
disable-environmental-monitor ( -- )
```
### Purpose

To stop monitoring power supply status, board temperatures, and board hot plug while the screen displays the ok prompt.

### <span id="page-11-0"></span>enable-environmental-monitor

### Usage

enable-environmental-monitor ( -- )

### Purpose

To start monitoring power supply status, board temperatures, and board hot plug while the screen displays the ok prompt.

**Note –** This command is enabled by default.

# <span id="page-11-1"></span>Messages Indicating Environmental **Conditions**

The following system messages indicate environmental conditions:

```
PROM NOTICE: Overtemp detected on board <n>.
PROM NOTICE: System has cooled down.
PROM WARNING: Board <n> is too hot.
PROM NOTICE: Insufficient power detected.
PROM NOTICE: Power supply restored.
PROM NOTICE: Board insert detected.
PROM NOTICE: Reset Initiated...
```
If a board temperature is above a predetermined temperature threshold for that board type, the OpenBoot PROM (OBP) initiates a reset. This results in POST disabling the faulty board.

If Insufficient power detected is not fixed in 30 seconds, then the OBP initiates a reset to enable POST to deconfigure the necessary boards.

If a board insert is detected, the OBP turns the reset flag on. This causes the boot command to reset the system and POST to attach the board to the system.

# <span id="page-12-0"></span>Resetting and Power Cycling the System From a Remote Console

You can reset the system or power cycle from a remote console under these conditions:

- The console must be connected to port A on the clock board.
- The key switch must be in either the On or Diagnostic setting. If it is in the Secure or Off position, remote key sequences and button resets are ignored.
- Security features (such as OpenBoot security-mode) are disabled.
- Type slowly, no faster than 0.5 seconds and no slower than 5 seconds between characters.

[TABLE 1-1](#page-12-1) lists remote console commands, which are useful for resetting the system under general conditions. The remote XIR reset command is useful in software development and debugging. For a discussion of this command, see ["Externally](#page-13-0) [Initiated Reset XIR" on page 4](#page-13-0).

| Command                                                                                                    | <b>Keyboard Key Sequence</b>         |
|----------------------------------------------------------------------------------------------------|--------------------------------------|
| Remote power off/on                                                                                                    | Return Return $\sim$ Control-Shift-p |
| Remote system reset                                                                                                    | Return Return ~ Control-Shift-r      |
| Remote XIR (CPU) reset                                                                                                    | Return Return $\sim$ Control-Shift-x |
| Key:<br>Return = ASCII 0d hexadecimal<br>$\sim$ = ASCII 7e hexadecimal<br>Control-Shift- $p = 10$ hexadecimal<br>Control-Shift- $r = 12$ hexadecimal<br>Control-Shift- $x = 18$ hexadecimal |                                      |

<span id="page-12-1"></span>**TABLE 1-1** Remote Console Commands

**Note –** The remote console logic circuit continues to receive power, even if you have commanded system power off.

Since the remote console logic looks for certain patterns on the ttya line in the hardware that can be used to reset the machine, it is important that only authorized personnel have access to the ttya serial port.

# <span id="page-13-0"></span>Externally Initiated Reset XIR

If a hard hang occurs on a system, use XIR to reset and get information about the system state at the time of the hard hang.

### <span id="page-13-1"></span>▼ To Initiate an XIR:

- **Use either the XIR button on the clock board or the remote console** XIR **sequence.** When an XIR occurs, memory is cleared but some CPU state is saved.
- <span id="page-13-2"></span>▼ To Display This XIR Information:
	- **Type the following command at the** ok **prompt immediately after the** XIR**:**

ok **.xir-state-all**

The output displays the CPU state for each CPU:

```
#1 ok .xir-state-all
CPU ID#1
TL=1 TT=3
TPC=e0028688 TnPC=e0028688 TSTATE=9900001e06
CPU ID#5
TL=1 TT=3
TPC=e002755c TnPC=e0027560 TSTATE=4477001e03
```
**Note –** The XIR does not override the NVRAM auto-boot? variable.

Where:

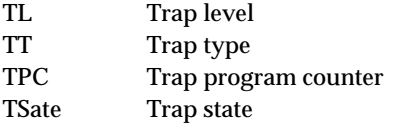

# <span id="page-14-0"></span>Hardware Watchdog

The Sun Enterprise *xx*00 family of servers provide the ability to enable a hardware timer that will hard-reset the system if it times out. To enable the use of this feature, watchdog\_enable must be set to 1 in /etc/system.

## <span id="page-14-1"></span>Flash PROM Management

The following OpenBoot 3.x commands are used in flash PROM management:

- flash-update-system
- prom-copy
- update-proms

### <span id="page-14-2"></span>flash-update-system

### Usage

```
flash-update-system ( -- )
```
### Purpose

To download the default flash images on all the boards in the system.

**Note –** The default device used is the one pointed to by "net."

The default image names are described in [TABLE 1-2](#page-15-2).

| <b>Board Type</b> | Image File Name | <b>Description</b>                                      |
|-------------------|-----------------|---------------------------------------------------------|
| CPU board PROMs   | cpu.flash       | N/A                                                     |
|                   | io2sbus.flash   | Dual SBus I/O board                                     |
| 2                 | iolsbus.flash   | Single SBus $I/O$ board with<br>graphics                |
| 3                 | pci.flash       | Dual PCI I/O board                                      |
| 4                 | io2sbus+.flash  | Dual SBus I/O board (SOC+ chip)                         |
| 5                 | iolsbus+.flash  | Single SBus $I/O$ board with<br>graphics $(SOC + chip)$ |

<span id="page-15-2"></span>**TABLE 1-2** Default Image Names

**Note –** This command does not update boards in low power mode.

<span id="page-15-0"></span>prom-copy

### Usage

prom-copy ( src dst -- )

### Purpose

To copy a flash PROM from board src to board dst. Source (src) and Destination (dst) are specified by slot number.

### <span id="page-15-1"></span>update-proms

### Usage

update-proms ( -- )

### <span id="page-16-2"></span>Purpose

To synchronize the latest copy of each type of PROM on all other boards of the same type.

This command copies the latest version of each PROM (CPU and I/O boards) to all other boards of the same type. This results in all boards of the same type having the latest (same) PROM.

# <span id="page-16-0"></span>System Configuration and Diagnostic Information

To print system configuration and diagnostic information, use prtdiag instead of using an OpenBoot command. The diagnostic information displayed lists the failed field replaceable units (FRUs) in the system. For more information on prtdiag, see the prtdiag man page.

## <span id="page-16-1"></span>prtdiag(1M) Options

- -v lists the most recent AC Power failure, the most recent hardware fatal error information, and, if applicable, environmental status.
- -l logs its output to syslogd(1M) only if failures or errors exist in the system.

# <span id="page-17-0"></span>TOD Clock Management

This section describes the following commands related to time-of-day (TOD) clock management, which includes NVRAM:

- copy-clock-tod-to-io-boards
- copy-io-board-tod-to-clock-tod

### <span id="page-17-1"></span>copy-clock-tod-to-io-boards

### Usage

copy-clock-tod-to-io-boards

### Purpose

To copy the contents of the clock board NVRAM and the contents of the TOD clock to all good I/O boards in the system.

This occurs automatically if all of the following conditions are true:

- There is a functioning clock board in the system.
- Its contents match that of at least one I/O board in the system.

### <span id="page-17-2"></span>copy-io-board-tod-to-clock-tod

#### Usage

```
copy-io-board-tod-to-clock-tod ( src -- )
```
### Purpose

To update the contents of a clock board (probably new) with the contents from one of the backup I/O board copies.

**Note –** This may have to be done if the clock board was replaced and the user wants to restore its original NVRAM.

# <span id="page-18-0"></span>Specific NVRAM Variables

This section describes the following NVRAM variables:

- configuration-policy
- disabled-board-list
- disabled-memory-list
- memory-interleave
- sbus-probe-default
- sbus-specific-probe

### <span id="page-18-1"></span>configuration-policy

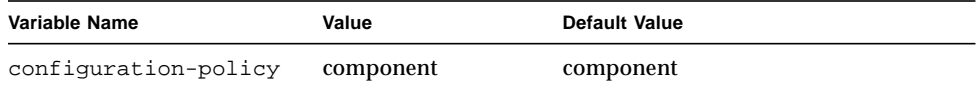

<span id="page-18-3"></span>This variable determines the configuration policy. When a faulty component is detected, the value options are as follows:

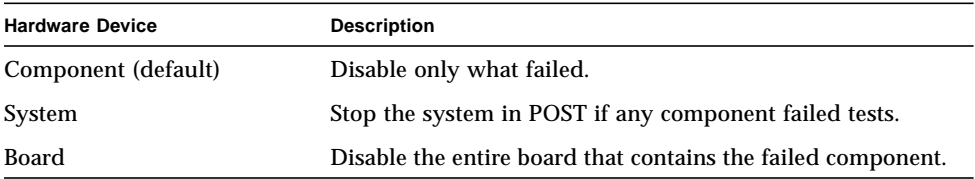

### <span id="page-18-2"></span>disabled-board-list

**Note –** The master board (the CPU board in the lowest slot) will not be disabled if it is put in the disabled-board-list. The operating system displays a warning as follows: WARNING: Disabled board 0 was really active

A valid example is:

```
ok setenv disabled-board-list 45 (disable boards in slots 4 and 5)
ok setenv disabled-board-list 7af (disable boards in slots 7, 10, and 15)
```
This is a list of boards that are not to be used by the system. These boards are put in low-power mode on the next reset and remain there until the list is reset to null, and the system is reset.

To reset the list to null, type:

```
ok set-default disabled-board-list
```
For a step-by-step procedure on how to disable a defective board, see [Chapter 2, "To](#page-25-1) [Disable a Defective Board.](#page-25-1)

### <span id="page-19-0"></span>disabled-memory-list

This command lists the boards with memory on them that will not be used. This variable takes effect on the next reset or power-on. For both of the above variables, the list is a sequence of any number of boards 0 through 9 and a through f.

An example follows:

ok **setenv disabled-memory-list 234f**

The above command indicates that memory on the CPU/Memory board that is plugged in the system slot numbers 2, 3, 4, and f will be disabled.

To reset the list to null, type:

```
ok set-default disabled-memory-list
```
### <span id="page-20-0"></span>memory-interleave

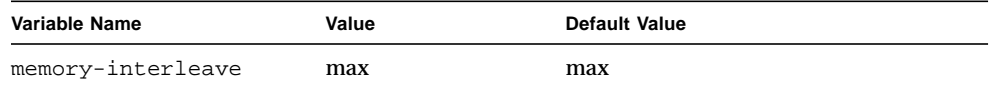

This variable determines how the memory on various boards is to be interleaved. The default value is maximum interleaving. When it is set to "min," no interleaving is required. This takes effect on the next reset or power-on.

### <span id="page-20-1"></span>sbus-probe-default

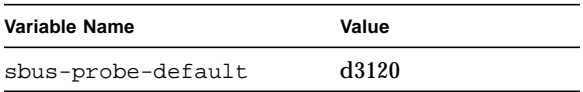

This variable defines the SBus device probe order on an I/O board per SBus, where:

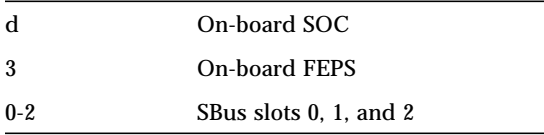

The device probe order on a Type 1 I/O board is as follows, since the five SBus devices are divided between two SBuses:

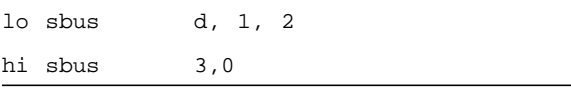

However, on a Type 2 I/O board, since there is only 1 SBus, the probe order is:

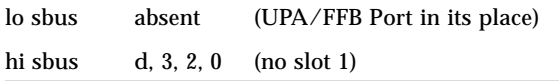

To change the default probe order to 123d0, type:

```
ok setenv sbus-probe-default 123d0
```
Remember that this changes the default probe order for all boards in the system. You can also use this to skip over an SBus slot, by not including it in the list of devices to probe. To change the probe order for a specific board, use the sbus-specific-probe variable.

### <span id="page-21-0"></span>sbus-specific-probe

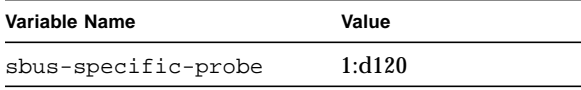

This variable controls the SBus probe order on a given list of boards. To set the probe order as 320 on an I/O board in slot 4, type:

```
ok setenv sbus-specific-probe 4:320
```
The number preceding the colon  $( : )$  is the slot number; the numbers following it are the SBus device numbers in the desired probe order. All unlisted I/O boards in the system use the default probe order as defined by the sbus-default-probe NVRAM variable.

Multiple boards can be defined by this variable as follows:

```
ok setenv sbus-specific-probe 4:320 6:d3210 7:0123d
```
# <span id="page-22-0"></span>Board Hot-Plug Software and Dynamic Reconfiguration

This chapter explains how to use the board hot-plug capability and Dynamic Reconfiguration (DR), where applicable. Hot plug is a hardware feature that allows the replacement of components while a server is running. The system cannot use the new component until the system is rebooted. The Dynamic Reconfiguration software enhancement allows replacement of SBus I/O boards without needing to reboot the server.

For command information and examples, see [Chapter 1, "OpenBoot 3.x](#page-10-3) [Commands.](#page-10-3)"

The board hot-plug procedures described in this chapter need to be followed by a system reboot or by a Dynamic Reconfiguration (DR) restart procedure.

**Note –** For Solaris 2.6 5/98, DR applies only to type 1 Sun Enterprise I/O boards. Type 1 I/O boards include SBus and SBus+ boards, which have three SBus slots. I/O boards with slots for PCI cards or graphics cards are not supported. For information on DR procedures, refer to the book, *Dynamic Reconfiguration User's Guide For Sun Enterprise 6x00/5x00/4x00/3x00 Systems.* Check with your Sun sales representative or systems engineer for information on the availability of DR.

The online *Dynamic Reconfiguration User's Guide for Sun Enterprise Systems* provides information about preparing your server to use DR, and instructions for performing DR operations.

# <span id="page-23-0"></span>Disabled System Board

A system board can be disabled (not used by the operating system) in three ways:

- A self-test detects a failure and disables the board.
- The board is disabled manually using disabled-board-list. For example:

```
ok setenv disabled-board-list 72
```
The above command disables boards in slots 7 and 2. See ["disabled-board](#page-18-3)[list"](#page-18-3) on page 8 for more information.

■ The board was inserted while the operating system was running.

## <span id="page-23-1"></span>▼ To Swap Out a Disabled Board

**1. Verify that system precharge is OK.**

Use the prtdiag command. For more information see Chapter 1, ["System](#page-16-2) [Configuration and Diagnostic Information" on page 7.](#page-16-2)

- **2. Verify that hot-plug is available.**
- **3. Make sure that the board is disabled (not in use by the operating system and power light on the target board is off).**
- **4. Remove the disabled board.**

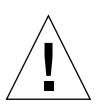

**Caution –** If the yellow light is lit on the front panel, use prtdiag to determine the cause before installing a new board.

#### **5. Install a new board.**

- **6. To activate the board:**
	- For type 1 I/O boards, use DR commands.
	- For other boards, reboot the system.

# <span id="page-24-0"></span>Activated System Board

The system board is activated when the following three conditions are met:

- The board is in place during system startup.
- The slot has not been disabled by disabled-board-list.
- The board passes self-test.

## To Swap Out an Activated Board

- <span id="page-24-1"></span>▼ If your system supports DR and you are swapping a type 1 I/O board:
	- **1. Use the appropriate** cfgadm **command to unconfigure the board from the system.** Refer to the *Dynamic Reconfiguration User's Guide for Sun Enterprise Systems* for further information regarding this command.
	- **2. Remove and replace the board.**
	- **3. To activate the board and reconfigure the board to the system, use DR commands.**
- ▼ If your system does not support DR:
	- **1. Halt the system.**
	- **2. Power off the system.**
	- **3. Remove and replace the board.**
	- **4. Reboot the system to activate the board.**

## <span id="page-24-2"></span>Disabling Hardware

By using the configuration-policy command, you can disable

- Component—Disables only the failing component.
- Board—-Disables the board if any component on it fails.
- System—Stops the system at the POST menu if there is a failure.

<span id="page-25-1"></span>Examples:

ok **setenv configuration-policy board**

or

# **eeprom "configuration-policy=board"**

### <span id="page-25-0"></span>▼ To Disable a Defective Board

If you suspect a board is defective and want to request that the system disable the board, perform the following procedure.

#### **1. Isolate the board from the system:**

- For a type 1 I/O board, use a DR procedure to prohibit the system from using the board.
- For all other boards:
	- $\blacksquare$  use the setenv command at the ok prompt or the eeprom command at the # prompt and then reboot the system.

In the examples that follow, 3 means slot 3.

ok **setenv disabled-board-list 3**

or

# **eeprom "disabled-board-list"=3**

#### **2. Remove the defective board and insert a new board.**

#### **3. To activate the board:**

- For type 1 I/O boards, use DR commands.
- For all other boards, clear the disabled-board-list, and then reboot the system.

See ["disabled-board-list" on page 9](#page-18-3) for more information.

# <span id="page-26-0"></span>Alternate Pathing

Alternate Pathing (AP) is a software enhancement that works in conjunction with DR and hot plug. AP allows you to bypass a disabled disk or network adapter, avoiding unnecessary downtime. For additional information, refer to the Solaris on Sun Enterprise Servers AnswerBook module *Sun Enterprise Servers Alternate Pathing User's Guide*.

## <span id="page-28-0"></span>CPU Over-Temperature Safeguard

The CPU over-temperature safeguard (COS) is a Sun Enterprise *xx*00 platform feature for the Solaris 2.6 software environment. COS is an automatic feature available for Sun Enterprise *xx*00 servers with the proper firmware support. COS ensures that the temperature on any CPU/memory board *does not* exceed the safe operating range.

## <span id="page-28-1"></span>COS Requirements

COS is *not* available if a Sun Enterprise *xx*00 server lacks enabling firmware. In this case, the system displays the following messages during the boot sequence:

WARNING: Firmware does not support CPU power off WARNING: Automatic CPU shutdown on over-temperature disabled WARNING: Firmware does not support CPU restart from power off WARNING: The ability to restart individual CPUs is disabled

When equipped with the proper firmware, the system displays the following during the boot sequence.

Board 0: OBP 3.2.8 1997/02/27 14:00 POST 3.5.1 1997/03/05 09:34 *(or equivalent for later firmware)*

● **To check the firmware revision level, use the** prtdiag -v **command.**

The correct firmware version for COS support is 3.2.8 or later.

# <span id="page-29-0"></span>Factors in Overheating

Many external conditions can negatively raise the CPU/memory board temperature and compound high temperature problems, including:

- Room air-conditioning set incorrectly
- Lateral cooling obstructed

Some Solaris software environment issues can also affect the CPU temperature, such as bound threads or having only one CPU/memory board in the system. These Solaris software environment issues can cause a fallback to the existing shutdown behavior.

The CPU over-temperature safeguard does not affect the Solaris software environment in any way. COS operates only when the temperature of a CPU/memory board exceeds the safe operating range.

# <span id="page-29-1"></span>COS Operation

COS functions by monitoring the temperatures of all system CPUs. Warning messages are displayed in the system console if a CPU/memory board over-temperature condition occurs. The following example indicates an overtemperature condition for CPU/memory board 0:

```
WARNING: CPU/Memory board 0 is warm (temperature: 73C). Please check system
cooling
NOTICE: Processor 0 powered off.
NOTICE: Processor 1 powered off.
```
The following procedure describes the steps to follow when one or more CPUs reach an over-temperature condition.

## <span id="page-30-0"></span>Resolving an Over-temperature Condition

When the COS feature detects a CPU over-temperature condition, it takes the CPU off-line and powers it off.

The system continues to operate with the offending CPU powered off. The CPUs are the chief source of heat on a CPU/Memory board; removing that heat source lowers the temperature into the normal operating range. This prevents sudden down time to the production server.

## <span id="page-30-1"></span>▼ To Resolve an Over-temperature Condition

**1. Verify the new state with the** psrinfo **command.**

The psrinfo output reflects the new CPU state:

- 0 powered-off since 03/11/97 09:48:31
- 1 powered-off since 03/11/97 09:48:31
- **2. Without powering-off the operating system, replace the defective power supply (containing cooling fans) with a working unit.**

**Note –** If desired, you can cleanly halt the server using /etc/halt or init 0 at the root or superuser prompt before replacing the defective power supply.

**3. Bring the CPU back to normal operation using the** psradm **command:**

# **psradm -n** *processor\_id#*

With the CPU over-temperature safeguard feature, if the temperature sensor again reports an over-temperature (the temperature is still out of range), then the attempt to bring the CPUs back into operation using the psradm command fails, an exit status of -1 and an error message is returned.

If the CPU in question has returned to normal operating temperature, the console displays a message similar to the following.

NOTICE: CPU/Memory board 0 has cooled down (temperature: 72C), system OK.

## <span id="page-31-0"></span>Failure to Offline CPUs

In some instances, the CPU power control cannot disengage the affected CPU(s) from the Solaris software environment. For example, if the high temperature condition occurs when only one CPU/memory board with two processors is in the system, processor 1 will not go off-line due to its being the last processor in the system.

## <span id="page-31-1"></span>Failure to Power off CPUs

If the attempted de-coupling of the problem CPU from the Solaris software environment fails, the temperature may continue to increase. When the temperature reaches the hard upper operational temperature limit, the system shuts down. In this case, a message similar to the following is displayed:

WARNING: CPU/Memory board 0 is very hot (temperature: 83C) WARNING: System shutdown scheduled in 20 seconds due to over-temperature condition on CPU/Memory board 0 WARNING: CPU/Memory board 0 still too hot (temperature: 83C). Overtemp shutdown started